# SPSSによるHosmer-Lemeshow検定について

データ例

• データは, http://www.hs.hirosakiu.ac.jp/~pteiki/research/stat2/data\_set.zip からダウンロードしたデータのうち,出産デー タ.savである

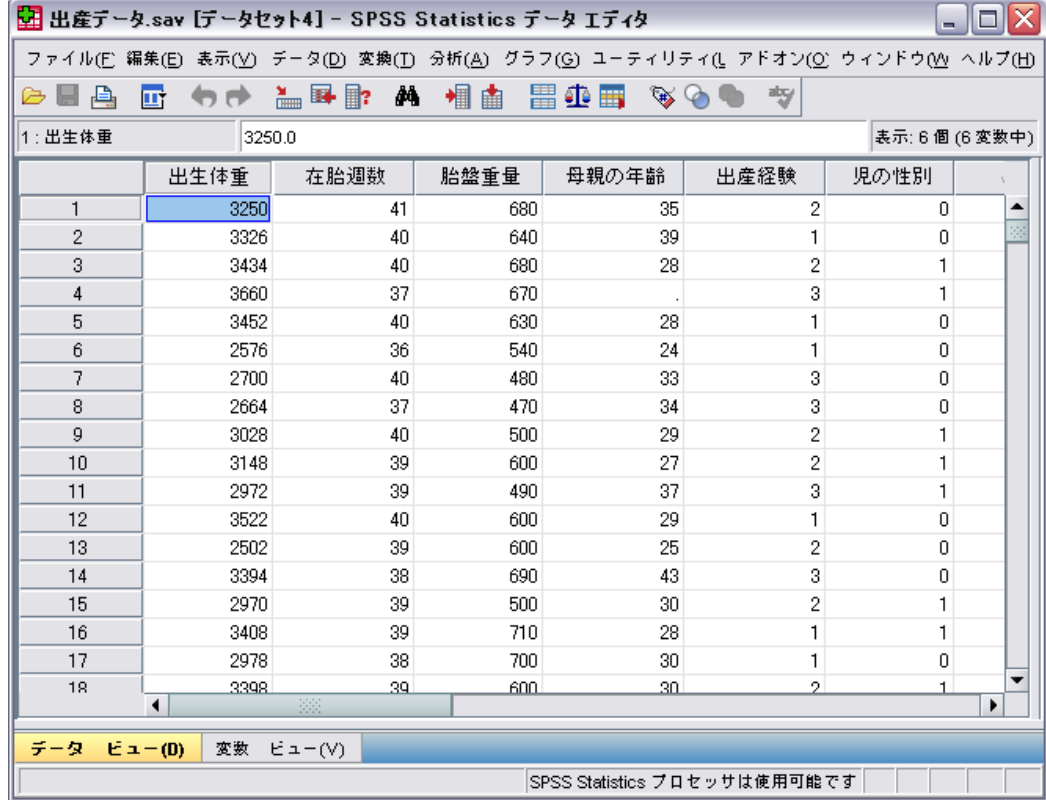

# SPSS12.0.1Jの結果

#### Hosmer と Lemeshow の検定

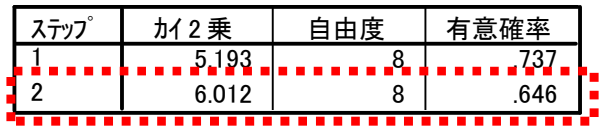

#### Hosmer と Lemeshow の検定の分割表

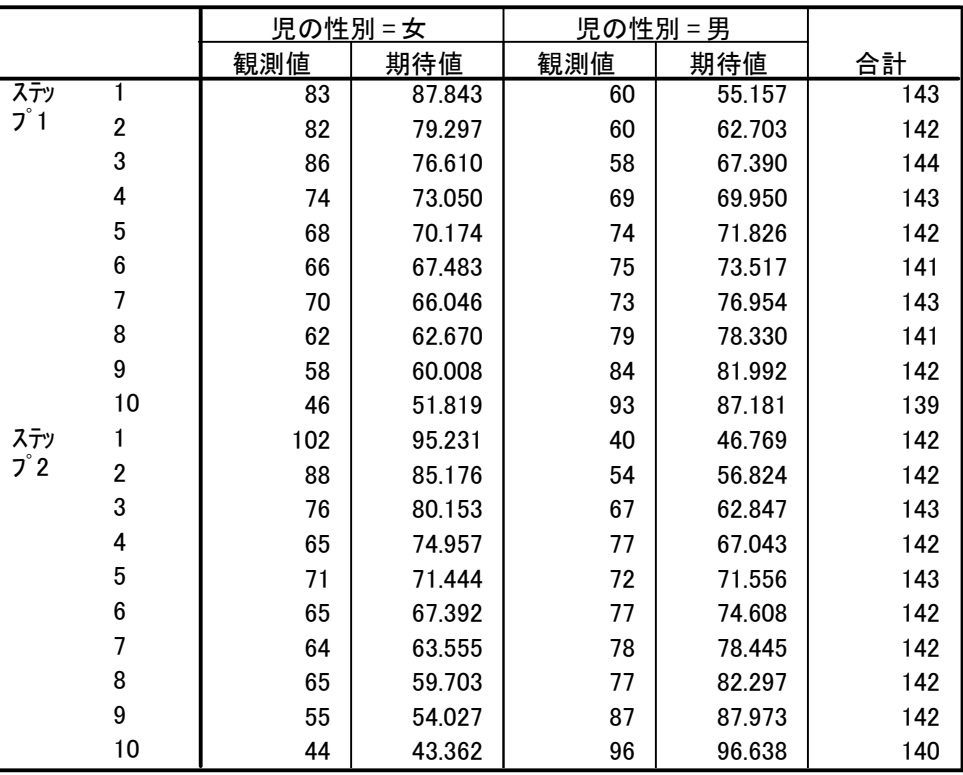

- ロジスティック回帰分析の[オプション]ダイアログで,[表示]を[最後のステップ]にした結果, 上記の表が出力される.
- 12.0J以前では(13~15では確認していない),最後のステップを選んでも,全てのステップ が出力される.
- この例で,最終モデルのステップ2は独立変数が出生体重と在胎週数である.だとすると, Hosmer-Lemeshow検定の結果は,ステップ2のp=0.646である.

# SPSS16.0J&17.0Jの結果

### Hosmer と Lemeshow の検定

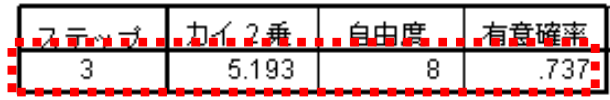

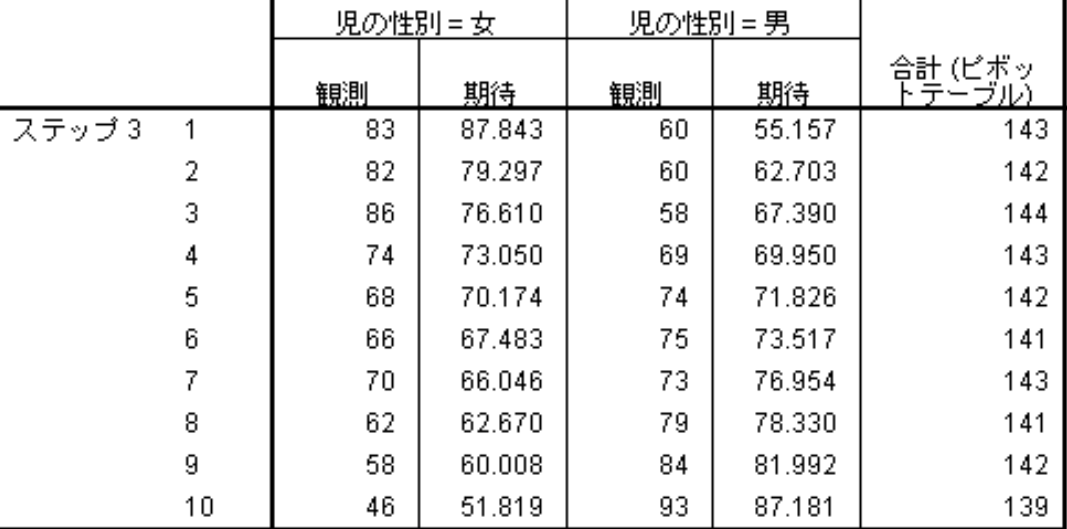

### Hosmer と Lemeshow の検定の分割表

- 16以降では,最終ステップのみの結果が出力されるようである…
- 先の例と同じ手順で行っている.
- しかし, 有意確率はp=0.737で, 先の例のステップ1(出生体重のみのモデル)と同じ値に なっている!
- しかもステップ3となっている!

### もう一度SPSS16.0J&17.0Jの結果

Hosmer と Lemeshow の検定

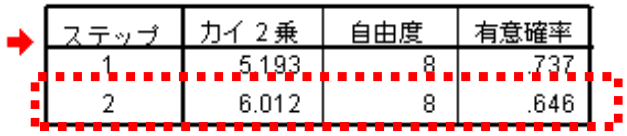

#### Hosmer と Lemeshow の検定の分割表

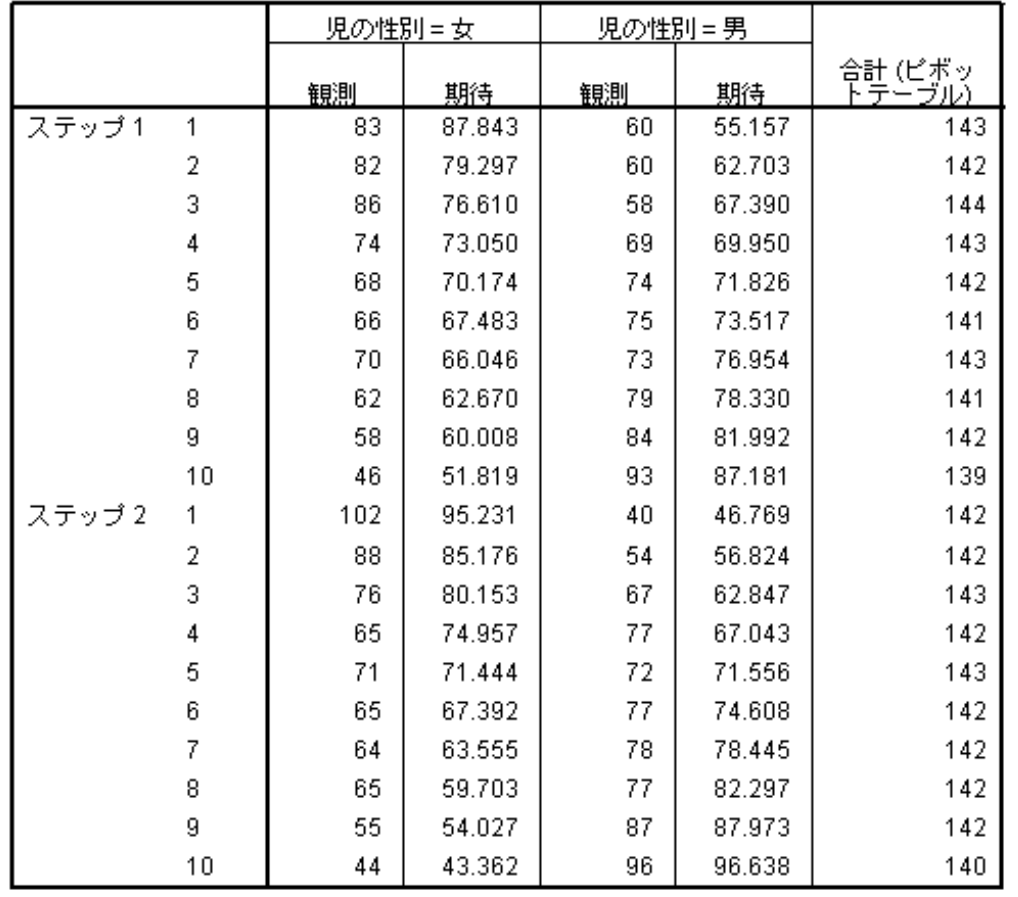

- [オプション]ダイアログで, [表示]を[ステップごと]に して出力すると…
- 今度は,ステップ2が出 力され,p=0.646となる
- 他のデータ例で照合して みたが、どうも, SPSS16 以降(13~15では未確 認)では, 最終ステップの みの出力とすると値がお かしくなるようである

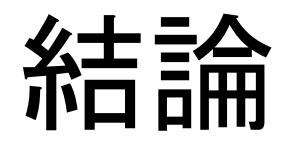

- 現状では,ロジスティック回帰分析を行うとき は[ステップごと]にした方が良いようである.
- Hosmer-Lemeshow ■ ロジスティック回帰: オブション ⊠ -統計と作図 検定以外は,同じ値 □ 分類プロット(C) □ 推定値の相関行列(R) □ 反復の記述① ■ Hosmer-Lemeshow の通合度 で出力される.■ Exp(B)の信頼区間: 195 % |√ 残差のケースごとの出力(V) ◎外れ値(② 2 | |標準偏差以上(S) ◯ すべてのケース(A) | ◎ ステップごと(E) ■ ◯ 最後のステップ(L) ステップワイズにおける確率 分類の打切り(U): 10.5 投入(N): 0.05 除去(V): 0.10 最大反復回数(M):  $120$ |✔| モデルに定数項を含む(S) 続行 キャンセル ヘルプ